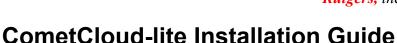

CometCloud-lite includes basic CometCloud infrastructure and master/worker programming model. This tutorial explains how to download and setup CometCloud- lite and to run the given sample application.

# 1. System requirements

JDK 1.6 or above

Ports to open public for autonomic cloudbursts: 12340~12350 (not required for local run)

# 2. Using prepared EC2 image

- 1) Start an ec2 instance
  - Image name: cometcloud-lite
  - find image id starting with ami-
    - \$ ec2dim |grep cometcloud-lite
  - start m1.small instance
    - \$ ec2run imageID
  - get the instance IP address
    - \$ ec2din
- 2) Connect to the instance using putty
  - Start putty.exe and write the IP address in Host Name (or IP address)
  - Click SSH -> Auth -> Private key file for authentication -> Load cometcloud.ppk
  - Userid/password to login the image: cometcloud/cometcloud
- 3) Working directory
  - Directory tutorial includes Sample and lib directories.
  - Sample includes all property files and scripts to run the sample master/worker application provided in CometCloud-lite master/worker programming model. Directory lib includes CometCloud executables and required libraries.

Note: if you use the given EC2 image, you can skip the following Download CometCloud-lite and Setup CometCloud-lite sections, and go to the directory tutorial/Sample/secure.

## 3. Download CometCloud-lite

\$ svn checkout --username cometcloud-guest svn://cac.rutgers.edu/CometCloud-lite Password is cometcloud.

\$ cp CometCloud-lite/Automate/application/trunk/conf/\* your working directory

## 4. Setup CometCloud-lite

#### 1) java CLASSPATH

Include all jar files from lib directory into java CLASSPATH

#### 2) nodeFile

nodeAddress:number of processes

The process will be a master or a worker based on the role description in exceptionFile.

## Example)

localhost:2

## 3) portFile

List of port numbers that masters or workers will use. This should have larger port numbers than the number of processes running on a single node.

## Example)

5555

5556

5557

5558

## 4) exceptionFile

nodeAddress:port\_number
comet.NodeType=process role

If you don't describe roles here, it will become a worker as a default. Process roles are MASTER|WORKER|REQUEST\_HANDLER. The request handler is to pick up tasks from the Comet space for isolated workers. Further details are in section 6.

# Example) localhost:5555

comet.NodeType=MASTER

This setup will run a master on localhost port 5555 and workers for others. In the above example, localhost port 5556 will become a worker.

# 5. Run the sample application

- 1) Start overlay control server. The overlay control server will receive messages to run masters or workers.
- \$ ./startOverlayServer.sh

or

\$ java -cp \$CLASSPATH tassl.automate.overlay.OverlayControlServer 4444

2) Start the application starter. This will start comet starter so as to run local and remote peers based on their roles.

\$ ./startSample.sh

or

\$ java -cp \$CLASSPATH tassl.automate.programmodel.masterworker.sample.AppStarter -nodeFile nodeFile -portFile portFile -exceptionFile exceptionFile -propertyFile chord.properties -propertyFile squid.properties -propertyFile sample.properties -propertyFile sample.properties

This simple application in the package, tassl.automate.programmodel.masterworker.simple, is to sum a range of numbers. To change the number of tasks, set numTask in sample.properties, otherwise, 1000 will be the default number of tasks.

Note: when you run a large number of tasks and see the lack of JVM memory, increase java

Note: when you run a large number of tasks and see the lack of JVM memory, increase java memory using –Xms or –Xmx.

# 6. Run the sample application using isolated (unsecured) workers

If you use cometcloud-lite EC2 image, go to the directory tutorial/Sample/isolated.

1) Setup one or more request handlers in exceptionFile localhost:5555 comet.NodeType=MASTER localhost:5556 comet.NodeType=REQUEST\_HANDLER

Now a master will run on localhost port 5555 and a request handler on localhost port 5556. Note that no secure worker runs.

## 2) Edit RequestHandlerList

This list should include request handler's hostname or IP address and the proxy will refer this list to forward workers' requests to.

Example) localhost

## 3) Edit comet.properties

Set IsolatedProxy to your proxy hostname or IP address.

4) Start proxy

\$ ./startProxy.sh

or

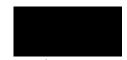

Rutgers, the State University of New Jersey

\$ java -cp \$CLASSPATH tassl.automate.application.node.isolate.RequestHandlerProxy

- 5) Start overlay control server.
- \$ ./startOverlayServer.sh

or

- \$ java -cp \$CLASSPATH tassl.automate.overlay.OverlayControlServer 4444
- 6) Start the application starter
- \$ ./startSample.sh

or

- \$ java -cp \$CLASSPATH tassl.automate.programmodel.masterworker.sample.AppStarter -nodeFile nodeFile -portFile portFile -exceptionFile exceptionFile
- -propertyFile chord.properties -propertyFile squid.properties -propertyFile comet.properties -propertyFile sample.properties
- 7) Start isolated workers
- \$ ./startIsolatedWorker.sh

۸t

\$ java -cp \$CLASSPATH tassl.automate.application.node.isolate.CloudBurstStarter -propertyFile comet.properties